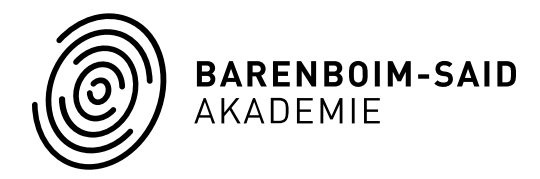

# CREATING PRE-SCREENING AUDITION VIDEOS

# ESSENTIAL EQUIPMENT

- − A video recording device. A phone with a camera, a tablet, camera, or webcam are all suitable.
- − Basic video editing software. You can edit videos on your phone, or use a program like iMovie, Windows, or Moviemaker on a computer.

## OPTIONAL EQUIPMENT

- − A separate audio recording device, such as a microphone, a Zoom, phone, or tablet.
- − A tripod for your video recording device and/or audio recording device.

## RECORDING

- − Find a quiet room to use for an hour or two.
- − If using a separate audio device, keep in mind that the microphone is usually best placed in the middle of the room in order to pick up your sound accurately.
- − Make a short test recording that includes both soft and loud passages. Check the test for balance of sound, microphone or camera distance, and camera angle.
- − Make sure you are clearly in the frame of the camera.
- − Following your test, adjust any settings and placements as necessary. If your microphone overloads or distorts the sound, you may need to move it farther away.
- − Take the time to make adjustments in order to get the ideal sound for the space you are using.
- − Record each piece in its entirety several times so that you have several complete takes to choose from.

#### EDITING

- − When you've finished recording and chosen your takes, each piece will need to be cut as a separate file in order to upload it as a link.
- − Please remember you should you use complete takes for your pieces, in order to give us the most accurate picture of your playing.
- − You may not splice together several takes, manipulate the recording, or use any filters on the sound.

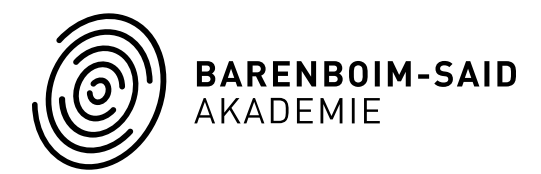

## CREATING LINKS

- − Either upload your piece to a video platform such as YouTube or Vimeo; alternatively, you can upload your video directly from your computer to your SlideRoom portfolio.
- − Generate a link for each of your recordings following your chosen platform's instructions.

## UPLOADING YOUR LINKS

- − As you work in our online application portal you will be prompted to copy your video links into the relevant section of the application.
- − Please correctly list the composer and title of your pieces in the corresponding fields.

## HELPFUL TIPS

- − Think about lighting. Avoid standing in front of a strong light, as this will make it difficult to see you in the recording. Ideally, use a well-lit rehearsal room or a space with natural light, and remember to position yourself so the light is not directly behind you.
- − If you are using video and audio recording devices, they should be in sync. At the start of each take, clap your hands in front of the camera in order to have a clear audio/visual reference point for syncing.
- − If possible, have a friend assist you in setting up, checking equipment, and listening to playback.